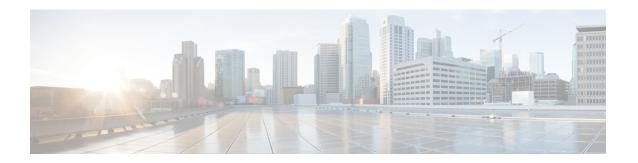

# **Plan the System**

- IM and Presence Service Overview, on page 1
- Planning Overview, on page 4
- Plan Your Deployment, on page 4
- Feature Deployment Options, on page 6
- Standard Deployment vs Centralized Cluster, on page 8
- Multinode Scalability Feature, on page 8
- WAN Deployments, on page 11
- SAML Single Sign-On Deployments, on page 12
- Third Party Integrations, on page 12
- Third Party Client Integration, on page 13

## **IM** and Presence Service Overview

IM and Presence Service Administration is a web-based application that allows you to make individual, manual configuration changes to the IM and Presence Service nodes. The procedures in this guide describe how to configure features using this application.

IM and Presence Service offers a choice of either rich-featured Cisco Jabber Unified Communications clients or any third-party XMPP-compliant IM and presence client. IM and Presence Service also provides instant messaging, file transfer, and has the ability to host and configure persistent Group Chat Rooms.

In an on-premises deployment with IM and Presence Service and Cisco Unified Communications Manager, the following services are available:

- Presence
- · Instant messaging
- File Transfers
- · Audio Calls
- Video
- Voicemail
- Conferencing

See Cisco Unified Communications Manager documentation for more.

## **IM** and Presence Service Components

The following figure provides an overview of an IM and Presence Service deployment, including the main components and interfaces between Cisco Unified Communications Manager and IM and Presence Service.

Figure 1: IM and Presence Service Basic Deployment

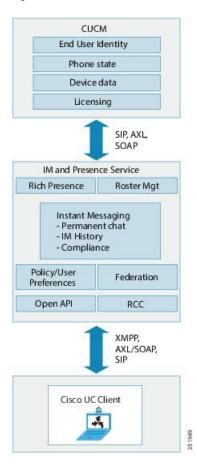

#### **SIP Interface**

You must configure the following to enable the SIP interface:

- In Cisco Unified Communications Manager, you must configure a SIP trunk that points to the IM and Presence Service for the presence information exchange.
- On the IM and Presence Service, configure Cisco Unified Communications Manager as a Presence Gateway so that IM and Presence Service can send SIP subscribe messages to Cisco Unified Communications Manager over the SIP trunk.

#### **AXL/SOAP Interface**

The AXL/SOAP interface handles the database synchronization from Cisco Unified Communications Manager and populates the IM and Presence Service database. To activate the database synchronization, the Cisco Sync Agent network service must be running..

By default, the Sync Agent load balances all users equally across all nodes within the IM and Presence Service cluster. However, you also have the option to manually assign users to a particular node in the cluster.

For guidelines on the recommended synchronization intervals when executing a database synchronization with Cisco Unified Communications Manager, for single and dual-node IM and Presence Service, see the IM and Presence Service SRND document.

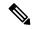

Note

The AXL interface is not supported for application developer interactions.

#### **LDAP Interface**

Cisco Unified Communications Manager obtains all user information via manual configuration or synchronization directly over LDAP. The IM and Presence Service then synchronizes all this user information from Cisco Unified Communications Manager (using the AXL/SOAP interface).

IM and Presence Service provides LDAP authentication for users of the Cisco Jabber client and IM and Presence Service user interface. If a Cisco Jabber user logs into IM and Presence Service, and LDAP authentication is enabled on Cisco Unified Communications Manager, IM and Presence Service goes directly to the LDAP directory for user authentication. When the user is authenticated, IM and Presence Service forwards this information to Cisco Jabber to continue the user login.

#### **XMPP Interface**

An XMPP connection handles the presence information exchange and instant messaging operations for XMPP-based clients. The IM and Presence Service supports ad hoc and persistent chat rooms for XMPP-based clients. An IM Gateway supports the IM interoperability between SIP-based and XMPP-based clients in an IM and Presence Service deployment.

#### **CTI Interface**

The CTI (Computer Telephony Integration) interface handles all the CTI communication for users on the IM and Presence node to control phones on Cisco Unified Communications Manager. The CTI functionality allows users of the Cisco Jabber client to run the application in desk phone control mode.

The CTI functionality is also used for the IM and Presence Service integration with Microsoft Lync for Remote Call Control (RCC). For information, see the *Remote Call Control with Microsoft Lync Server for the IM and Presence Service*.

To configure CTI functionality for IM and Presence Service users on Cisco Unified Communications Manager, users must be associated with a CTI-enabled group, and the primary extension assigned to that user must be enabled for CTI.

To configure Cisco Jabber desk phone control, you must configure a CTI server and profile, and assign any users that wish to use the application in desk phone mode to that profile. However, note that all CTI communication occurs directly between Cisco Unified Communications Manager and Cisco Jabber, and not through the IM and Presence Service node.

#### **Cisco IM and Presence Data Monitor Service**

The Cisco IM and Presence Data Monitor monitors the IDS replication state on the IM and Presence Service. Other IM and Presence services are dependent on the Cisco IM and Presence Data Monitor so that they can delay startup until IDS replication is in a stable state.

The Cisco IM and Presence Data Monitor also checks the status of the Cisco Sync Agent sync from Cisco Unified Communications Manager. Dependent services are only allowed to start after IDS replication has set up and the Sync Agent on the IM and Presence database publisher node has completed its sync from Cisco Unified Communications Manager. After the timeout has been reached, the Cisco IM and Presence Data Monitor on the Publisher node will allow dependent services to start even if IDS replication and the Sync Agent have not completed.

On the subscriber nodes, the Cisco IM and Presence Data Monitor delays the startup of feature services until IDS replication is successfully established. The Cisco IM and Presence Data Monitor only delays the startup of feature services on the problem subscriber node in a cluster, it will not delay the startup of feature services on all subscriber nodes due to one problem node. For example, if IDS replication is successfully established on node1 and node2, but not on node3, the Cisco IM and Presence Data Monitor allows feature services to start on node1 and node2, but delays feature service startup on node3.

The Cisco IM and Presence Data Monitor behaves differently on the IM and Presence database publisher node. It only delays the startup of feature services until a timeout expires. When the timeout expires, it allows all feature services to start on the publisher node even if IDS replication is not successfully established.

The Cisco IM and Presence Data Monitor generates an alarm when it delays feature service startup on a node. It then generates a notification when IDS replication is successfully established on that node.

The Cisco IM and Presence Data Monitor impacts both a fresh multinode installation, and a software upgrade procedure. Both will only complete when the publisher node and subscriber nodes are running the same IM and Presence release, and IDS replication is successfully established on the subscriber nodes.

To check the status of the IDS replication on a node either:

- Use this CLI command: utils dbreplication runtimestate
- Use the Cisco Unified IM and Presence Reporting Tool. The "IM and Presence Database Status" report displays a detailed status of the cluster.

To check the status of the Cisco Sync Agent, navigate to the Cisco Unified CM IM and Presence Administration interface and select Diagnostics > System Dashboard. You will find the Cisco Unified Communications Manager publisher node IP address as well as the sync status.

## **Planning Overview**

Before you configure your system, make sure that you plan how you want to deploy your system. The IM and Presence Service offers different deployment options that are designed to meet the needs of different companies.

For detailed information on how to design a Cisco Collaboration system that includes an IM and Presence Service deployment that meets your needs, refer to the *Cisco Collaboration System Solution Reference Network Design* at http://www.cisco.com/c/en/us/support/unified-communications/unified-presence/products-implementation-design-guides-list.html.

## **Plan Your Deployment**

Before you configure your system, make sure that you plan your cluster topology and how you want to deploy your system.

### **Procedure**

|        | Command or Action                                                                                      | Purpose                                                                                                    |
|--------|----------------------------------------------------------------------------------------------------|----------------------------------------------------------------------------------------------------|
| Step 1 | Size your Collaboration deployment                                                                     | For information, refer to the "Collaboration Solution Sizing Guidance" chapter of the Cisco Collaboration System Solution Reference Network Design at http://www.cisco.com/c/en/us/support/unified-communications/unified-presence/products-implementation-design-guides-list.html. |
| Step 2 | Determine which features you want to deploy.                                                           | For details, see Feature Deployment Options, on page 6.                                                                                                    |
| Step 3 | Determine if you will install the standard deployment or an IM and Presence central cluster deployment | Decide whether you want to deploy the IM and Presence Service on the same cluster as your telephony, or whether you want to deploy a centralized cluster for IM and Presence. For details, see Standard Deployment vs Centralized Cluster.                                          |
| Step 4 | Plan how many cluster nodes you want to deploy.                                                        | The IM and Presence multinode scalability features allow you to size your deployment to meet your needs. For details, see Multinode Scalability Requirements, on page 8.                                                                                                    |
| Step 5 | Plan how you are going to add redundancy.                                                              | Scalability Options for Deployment, on page 9                                                                                                    |
| Step 6 | Plan your geographic sites                                                                             | You can install at a single site in order to maintain your hardware from a single location. However, you can also deploy your clusters over the WAN to add geographic redundancy with deploying multiple sites. For details, see:  • Intracluster Deployments Over WAN, on page 11  |
|        |                                                                                                    | • Intercluster Deployments Over WAN, on page 12                                                                                                    |
| Step 7 | Plan the schema for Jabber identifiers (JIDs) for IM and Presence users.                               | For the allowed characters in the Jabber identifier (JID), please refer RFC 3920 (3. Addressing Scheme) and XEP-0106. Cisco Jabber and other 3 <sup>rd</sup> party XMPP clients may impose further restrictions for which the client-side documentation should be referred.         |
| Step 8 | Decide if you want to configure SAML Single-Sign On.                                                   | For details, see SAML Single Sign-On Deployments, on page 12.                                                                                                    |
| Step 9 | Determine if you want to integrate with a third-party application.                                     | This includes Microsoft Outlook calendar integration as well as federation with a                                                                                                    |

| Command or Action | Purpose                                                                    |
|-------------------|----------------------------------------------------------------------------|
|                   | third-party system. For details, see Third Party Integrations, on page 12. |

## **IM and Presence Service Deployment Sizing**

For information on how to size your Collaboration deployment, refer to the "Collaboration Solution Sizing Guidance" chapter of the *Cisco Collaboration System Solution Reference Network Design* at http://www.cisco.com/c/en/us/support/unified-communications/unified-presence/products-implementation-design-guides-list.html.

# **Feature Deployment Options**

Basic IM, availability, and ad hoc group chat are among the core features that are available after you install IM and Presence Service and configure your users in a basic deployment.

You can add optional features to enhance a basic deployment. The following figure shows the IM and Presence Service feature deployment options.

The following table lists the feature deployment options for IM and Presence Service.

Table 1: Feature Deployment Options for the IM and Presence Service

| Core IM and Availability<br>Features                    | Advanced IM Features<br>(optional)                     | Rich Unified Communications<br>Availability features (optional)          | Remote Desk Phone Control<br>(optional)   |
|---------------------------------------------------------|--------------------------------------------------------|--------------------------------------------------------------------------|-------------------------------------------|
| View user availability                                  | Persistent chat                                        | Cisco telephony availability                                             | Remote Cisco IP Phone control             |
| Securely send and receive rich                          | Managed File Transfer                                  | Microsoft Outlook calendar                                               | Remote Softphone Control                  |
| text IMs                                                | Message Archiver                                       | integration (on-premise<br>Exchange or hosted Office 365<br>deployments) | Microsoft Remote Call Control integration |
| File transfers                                          | Calendaring Third-party XMPP client support            |                                                                          |                                           |
| Ad hoc group chat                                       |                                                        |                                                                          |                                           |
| Manage contacts                                         | High availability                                      |                                                                          |                                           |
| User history                                            | Scalability: multinode support and clustering over WAN |                                                                          |                                           |
| Cisco Jabber support                                    | Intercluster peering                                   |                                                                          |                                           |
| Multiple client device support: Microsoft windows, MAC, | Enterprise federation:                                 |                                                                          |                                           |
| Mobile, tablet, IOS, Android,                           |                                                        |                                                                          |                                           |
| BB                                                      | • IM and Presence Service integration                  |                                                                          |                                           |
| Microsoft Office integration                            | Cisco WebEx Messenger                                  |                                                                          |                                           |
| LDAP directory integration                              | integration                                            |                                                                          |                                           |
| Personal directory and buddy                            | Microsoft Lync/Skype for                               |                                                                          |                                           |
| lists Open APIs                                         | Business/Office365 server integration                  |                                                                          |                                           |
| System troubleshooting                                  | IBM SameTime integration                               |                                                                          |                                           |
| System troubleshooting                                  | Cisco Jabber XCP                                       |                                                                          |                                           |
|                                                         | Cisco Jabbel ACI                                       |                                                                          |                                           |
|                                                         | Public federation:                                     |                                                                          |                                           |
|                                                         | Google Talk, AOL integration                           |                                                                          |                                           |
|                                                         | • XMMP services or BOTs                                |                                                                          |                                           |
|                                                         | Third-party Exchange<br>Service integration            |                                                                          |                                           |
|                                                         | IM Compliance                                          |                                                                          |                                           |
|                                                         | SAML Single Sign On                                    |                                                                          |                                           |
|                                                         | Custom login banner                                    |                                                                          |                                           |

## Standard Deployment vs Centralized Cluster

Before you even install your system, you must decide whether you want to deploy a standard deployment of the IM and Presence Service or whether you want an IM and Presence Service central cluster as this will affect your topology and installation:

- IM and Presence Service on Cisco Unified Communications Manager (Standard deployment)—In standard deployments, the IM and Presence Service cluster is installed on the same servers as the Cisco Unified Communications Manager telephonynodes. The IM and Presence cluster shares a platform and many of the same services as the telephony cluster. This option requires a 1x1 mapping of telephony clusters to IM and Presence clusters.
- Centralized IM and Presence cluster—In this deployment, the IM and Presence Service cluster is installed separately from your telephony cluster. Depending on how you plan your topology, the IM and Presence central cluster may be located on completely different hardware servers from your telephony cluster. This deployment option removes the 1x1 mapping requirement of telephony clusters and IM and Presence clusters, which allows you to better scale each deployment type to its own needs.

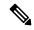

Note

The IM and Presence central cluster still has an instance of Cisco Unified Communications Manager. However, this instance is for user provisioning and database and does not handle telephony. For telephony integration, the IM and Presence central cluster must connect to a separate Cisco Unified Communications Manager telephony cluster.

The procedures in this document can be used for both standard deployments and central cluster deployments. However, for central cluster deployments, you must also complete the tasks in the Configure Centralized Deployment, chapter to properly align your telephony cluster and IM and Presence cluster.

# **Multinode Scalability Feature**

### **Multinode Scalability Requirements**

IM and Presence Service supports multinode scalability:

- Six nodes per cluster
- 75,000 users per cluster with a maximum of 25,000 users per node in a full Unified Communication (UC) mode deployment
- 25,000 users in a presence redundancy group, and 75,000 users per cluster in a deployment with High Availability.
- Administrable customer-defined limit on the maximum contacts per user (default unlimited)
- The IM and Presence Service continues to support intercluster deployments with the multinode feature.

## **OVA Requirements**

The following OVA requirements apply:

- For intercluster deployments, you must deploy a minimum OVA of 15,000 users. It is possible to have different clusters running different OVA sizes so long as all clusters are running at least the 15,000 user OVA.
- For Persistent Chat deployments, we recommend that you deploy a minimum OVA of 15,000 users.
- For Centralized Deployments, we recommend the 25,000 user IM and Presence OVA with a minimum OVA of 15,000 users. The 15,000 user OVA can grow to 25,000 users. With a 25K OVA template, and a six-node cluster with High Availability enabled, the IM and Presence Service central deployment supports up to 75,000 clients. To support 75K users with 25K OVA, default trace level for XCP router needs to be changed from **Info** to **Error**. For the Unified Communications Manager publisher node in the central cluster, the following requirements apply:
  - A 25,000 IM and Presence OVA (maximum 75,000 users) can be deployed with a 10,000 user OVA installed on the central cluster's Unified Communications Manager publisher node
  - A 15,000 IM and Presence OVA (maximum 45,000 users) can be deployed with a 7,500 user OVA installed on the central cluster's Unified Communications Manager publisher node

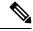

Note

If you plan to enable Multiple Device Messaging, measure deployments by the number of clients instead of the number of users as each user may have multiple Jabber clients. For example, if you have 25,000 users, and each user has two Jabber clients, your deployment requires the capacity of 50,000 users.

Scalability depends on the number of clusters in your deployment. For detailed VM configuration requirements and OVA templates, see *Virtualization for Unified CM IM and Presence* at the following url: https://www.cisco.com/c/dam/en/us/td/docs/voice\_ip\_comm/uc\_system/virtualization/virtualization-cisco-ucm-im-presence.html.

## **Scalability Options for Deployment**

IM and Presence Service clusters can support up to six nodes. If you originally installed less than six nodes, then you can install additional nodes at any time. If you want to scale your IM and Presence Service deployment to support more users, you must consider the multinode deployment model you have configured. The following table describes the scalability options for each multinode deployment model.

Table 2:

| Deployment Mode                                          | Scalability Option                                                                                                    |                                                                                                    |  |  |
|----------------------------------------------------------|----------------------------------------------------------------------------------------------------|----------------------------------------------------------------------------------------------------|--|--|
|                                                          | Add a New Node to an Existing<br>Presence Redundancy Group                                                                                                    | Add a New Node to a New Presence                                                                                                    |  |  |
|                                                          |                                                                                                    | Redundancy Group                                                                                                    |  |  |
| Balanced Non-Redundant High<br>Availability Deployment   | If you add a new node to an existing presence redundancy group, the new node can support the same number of users as the existing node; the presence redundancy group can now support twice the number of users. It also provides balanced High Availability for the users on the existing node and the new node in                                                                                 | If you add a new node to a new presence redundancy group, you can support more users in your deployment.  This does not provide balanced High Availability for the users in the presence redundancy group. To provide balanced High Availability, you must add a second node to the presence redundancy group. |  |  |
|                                                          | that presence redundancy group.                                                                                                    | presence redundancy group.                                                                                                    |  |  |
| Balanced Redundant High<br>Availability Deployment       | If you add a new node to an existing presence redundancy group, the new node can support the same users as the existing node. For example, if the existing node supports 5000 users, the new node supports the same 5000 users. It also provides balanced redundant High Availability for the users on the existing node and the new node in that presence redundancy group.  Note  You may have to | the presence redundancy group. To provide balanced High Availability,                                                                                                    |  |  |
|                                                          | reassign your users within the presence redundancy group, depending how many users were on the existing node.                                                                                                    |                                                                                                    |  |  |
| Active/Standby Redundant High<br>Availability Deployment | If you add a new node to an existing presence redundancy group, you provide High Availability for the users in the existing node in the presence redundancy group. This provides a High Availability enhancement only; it does not increase the number of users you can support in your deployment.                                                                                                 | presence redundancy group. To                                                                                                    |  |  |

## **WAN Deployments**

IM and Presence Service supports Clustering over WAN for both intracluster and intercluster deployments. This option allows you to add geographic redundancy to your deployment.

## **Intracluster Deployments Over WAN**

IM and Presence Service supports intracluster deployments over WAN, using the bandwidth recommendations provided in this module. IM and Presence Service supports a single presence redundancy group geographically split over WAN, where one node in the presence redundancy group is in one geographic site and the second node in the presence redundancy group is in another geographic location.

This model can provide geographical redundancy and remote failover, for example failover to a backup IM and Presence Service node on a remote site. With this model, the IM and Presence Service node does not need to be co-located with the Cisco Unified Communications Manager database publisher node. The Cisco Jabber client can be either local or remote to the IM and Presence Service node.

This model also supports High Availability for the clients, where the clients fail over to the remote peer IM and Presence Service node if the services or hardware fails on the home IM and Presence Service node. When the failed node comes online again, the clients automatically reconnect to the home IM and Presence Service node.

When you deploy IM and Presence Service over WAN with remote failover, note the following restriction:

• This model only supports High Availability at the system level. Certain IM and Presence Service components may still have a single point of failure. These components are the Cisco Sync Agent, Cisco Intercluster Sync Agent, and Cisco Unified CM IM and Presence Administration interface.

IM and Presence Service also supports multiple presence redundancy groups in a Clustering over WAN deployment. For information about scale for a Clustering over WAN deployment, see the IM and Presence Service SRND.

For additional information, see the *IM and Presence Service Solution Reference Network Design* (SRND).

### **Multinode Configuration for Deployment Over WAN**

When you configure the IM and Presence Service multinode feature for an intracluster deployment over WAN, configure the IM and Presence Service presence redundancy group, nodes and user assignment as described in the multinode section, but note the following recommendations:

- For optimum performance, Cisco recommends that you assign the majority of your users to the home IM and Presence Service node. This deployment model decreases the volume of messages sent to the remote IM and Presence Service node over WAN, however the failover time to the secondary node depends on the number of users failing over.
- If you wish to configure a High Availability deployment model over WAN, you can configure a presence redundancy group-wide DNS SRV address. In this case, IM and Presence Service sends the initial PUBLISH request message to the node specified by DNS SRV and the response message indicates the host node for the user. IM and Presence Service then sends all subsequent PUBLISH messages for that user to the host node. Before configuring this High Availability deployment model, you must consider if you have sufficient bandwidth for the potential volume of messages that may be sent over the WAN.

## **Intercluster Deployments Over WAN**

IM and Presence Service supports intercluster deployments over WAN, using the bandwidth recommendations provided in this module. The considerations apply when deploying intercluster deployments:

- Intercluster Peers—You can configure peer relationships that interconnect standalone IM and Presence Service clusters, known as intercluster peers. This intercluster peer functionality allows users in one IM and Presence Service cluster to communicate and subscribe to the availability information of users in a remote IM and Presence Service cluster within the same domain. For details on how to set up intercluster peers, see Configure Intercluster Peers.
- Node Names—The node name that you define for any IM and Presence Service node must be resolvable
  by every other IM and Presence Service node on every cluster. Therefore, each IM and Presence Service
  node name must be the FQDN of the node. If DNS is not deployed in your network, each node name
  must be an IP address.
- IM Address Scheme—For intercluster deployments, all nodes in each of the clusters must use the same IM address scheme. If any node in a cluster is running a version of IM and Presence Service that is earlier than Release 10, all nodes must be set to use the UserID@Default\_Domain IM address scheme for backward compatibility.
- Router-to-Router Communications—By default, IM and Presence Service assigns all nodes in a cluster as intercluster router-to-router connectors. When IM and Presence Service establishes an intercluster peer connection between the clusters over the AXL interface, it synchronizes the information from all intercluster router-to-router connector nodes in the home and remote clusters.

You can also configure secure router-to-router communications that use TLS to secure the connection between each router-to-router connector node in the local cluster, and each router connector node in the remote cluster.

# **SAML Single Sign-On Deployments**

The Security Assertion Markup Language (SAML) Single Sign-On feature allows administrative users to access a number of Cisco Collaboration applications, including the IM and Presence Service, after signing into only one of those applications. This feature simplifies the administrator's job in the following ways:

- A single login is required to access a number of Cisco Collaboration applications after a single sign-in.
- Only one password is required—there's no longer any need to remember different passwords for each application.
- Administrators can manage all passwords and authentication from a single Identity Provider (IdP).

For details on how to setup and configure SAML Single Sign-On, see the *SAML SSO Deployment Guide for Cisco Unified Communications Solutions* at http://www.cisco.com/c/en/us/support/unified-communications/unified-communications-manager-callmanager/products-maintenance-guides-list.html.

## **Third Party Integrations**

The IM and Presence Service integrates with a variety of third-party systems. The following table outlines the integrations and provides a link to the document that describes how to configure it.

| Guide Title                                                                          | This Guide Contains                                                                                                    |
|--------------------------------------------------------------------------------------|----------------------------------------------------------------------------------------------------|
| Microsoft Outlook Calendar<br>Integration for the IM and Presence<br>Service         | Configure the IM and Presence Service to connect with an on-premise Microsoft Exchange server or a hosted Office 365 server in order to use calendar information from Microsoft Outlook in an IM and Presence user's Presence status.                                                                                                    |
| Interdomain Federation for the IM and Presence Service                               | Configure the IM and Presence Service for interdomain federation with the following systems. This allows IM and Presence users to exchange IM and Presence with users on the other system.                                                                                                    |
|                                                                                      | Microsoft Lync                                                                                                    |
|                                                                                      | Microsoft Skype for Business                                                                                                    |
|                                                                                      | Microsoft Office 365                                                                                                    |
|                                                                                      | GoogleTalk                                                                                                    |
|                                                                                      | • AOL                                                                                                    |
|                                                                                      | • IBM SameTime                                                                                                    |
|                                                                                      | Cisco WebEx Messenger                                                                                                    |
|                                                                                      | another IM and Presence Service enterprise                                                                                                    |
| Partitioned Intradomain Federation for the IM and Presence Service                   | Configuring the IM and Presence Service for Partitioned Intradomain Federation with Microsoft Lync or Skype for Business. You can use this integration to maintain communications within your network while you are in the process of migrating users to the IM and Presence Service.                                                                     |
| Remote Call Control with<br>Microsoft Lync Server for the IM<br>and Presence Service | Configure Cisco Unified Communications Manager and IM and Presence Service for integration with Microsoft Lync for Microsoft Remote Call Control (RCC). This integration allows enterprise users to control their Cisco Unified IP Phone or Cisco IP Communicator Phone through Microsoft Lync, a third-party desktop instant-messaging (IM) application. |

# **Third Party Client Integration**

This section outlines some of the requirements for third-party client integrations.

### **Supported Third-Party XMPP Clients**

IM and Presence Service supports standards-based XMPP to enable third-party XMPP client applications to integrate with IM and Presence Service for availability and instant messaging (IM) services. Third-party XMPP clients must comply with the XMPP standard as outlined in the Cisco Software Development Kit (SDK).

This module describes the configuration requirements for integrating XMPP clients with IM and Presence Service. If you are integrating XMPP-based API (web) client applications with IM and Presence Service, also see developer documentation for IM and Presence Service APIs on the Cisco Developer Portal:

http://developer.cisco.com/

### **License Requirements**

You must assign IM and Presence Service capabilities for each user of an XMPP client application. IM and Presence capabilities are included within both User Connect Licensing (UCL) and Cisco Unified Workspace Licensing (CUWL).

For additional information on licensing, see the "Smart Software Licensing" chapter of the *System Configuration Guide for Cisco Unified Communications Manager* athttp://www.cisco.com/c/en/us/support/unified-communications/unified-communications-manager-callmanager/products-installation-and-configuration-guides-list.html.

#### **XMPP Client Integration on Cisco Unified Communications Manager**

Before you integrate an XMPP client, perform the following tasks on Cisco Unified Communications Manager:

- Configure the licensing requirements.
- Configure the users and devices. Associate a device with each user, and associate each user with a line
  appearance.

### **LDAP Integration for XMPP Contact Search**

To allow users of the XMPP client applications to search and add contacts from an LDAP directory, configure the Third-Party LDAP settings for XMPP clients on IM and Presence Service.

### **DNS Configuration for XMPP Clients**

You must enable DNS SRV in your deployment when you integrate XMPP clients with IM and Presence Service. The XMPP client performs a DNS SRV query to find an XMPP node (IM and Presence Service) to communicate with, and then performs a record lookup of the XMPP node to get the IP address.

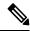

Note

If you have multiple IM domains configured in your IM and Presence Service deployment, a DNS SRV record is required for each domain. All SRV records can resolve to the same result set.